# CÉGEP DE SAINT-HYACINTHE - FORMATION À DISTANCE

# Introduction

Les cours de Lynda Vachon et Yves Grimard auront une composante à distance. Nous allons utiliser le logiciel ["BigBlueButton"](http://bigbluebutton.org/).

## Comment joindre la session

- 1. Vous devriez avoir un casque d'écoute avec un micro.
- 2. Avec Google Chrome, ou Mozilla Firefox, visitez:<http://cegepsth.blindsidenetworks.net/>
- 3. Remplir le formulaire et cliquer "Joindre"
	- Le mot de passe vous sera remis par votre enseignant
- 4. Si votre fureteur est en français, l'interface sera en français. Sinon, vous pouvez changer la langue depuis un menu déroulant en bas à droite.
- 5. À tout moment, vous pouvez expérimenter dans la salle de Test (et c'est une bonne idée de faire ceci bien avant le cours)

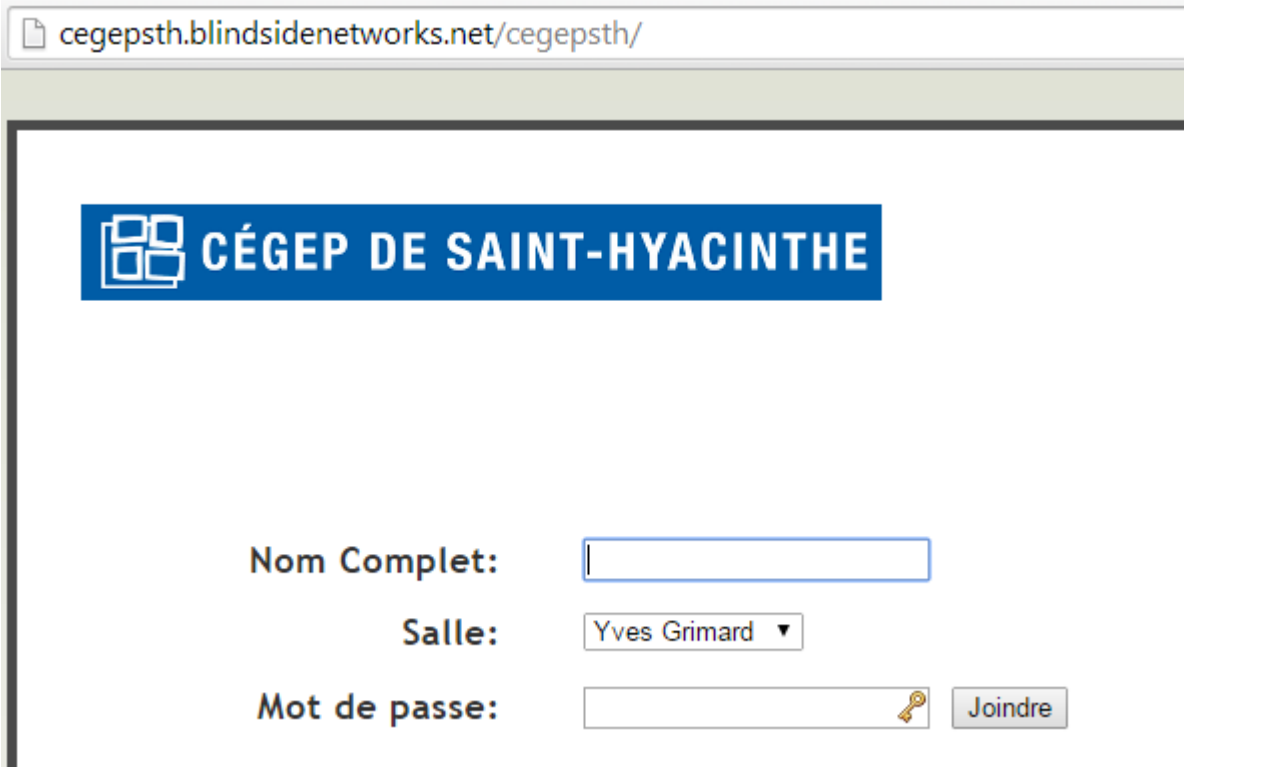

#### Assister par téléphone

Si vous n'arrivez pas à bien entendre le cours (ex: mauvaise connexion Internet, problème de micro, etc.) vous pouvez joindre la conférence audio en téléphonant à un des numéros qui est indiqué ici:

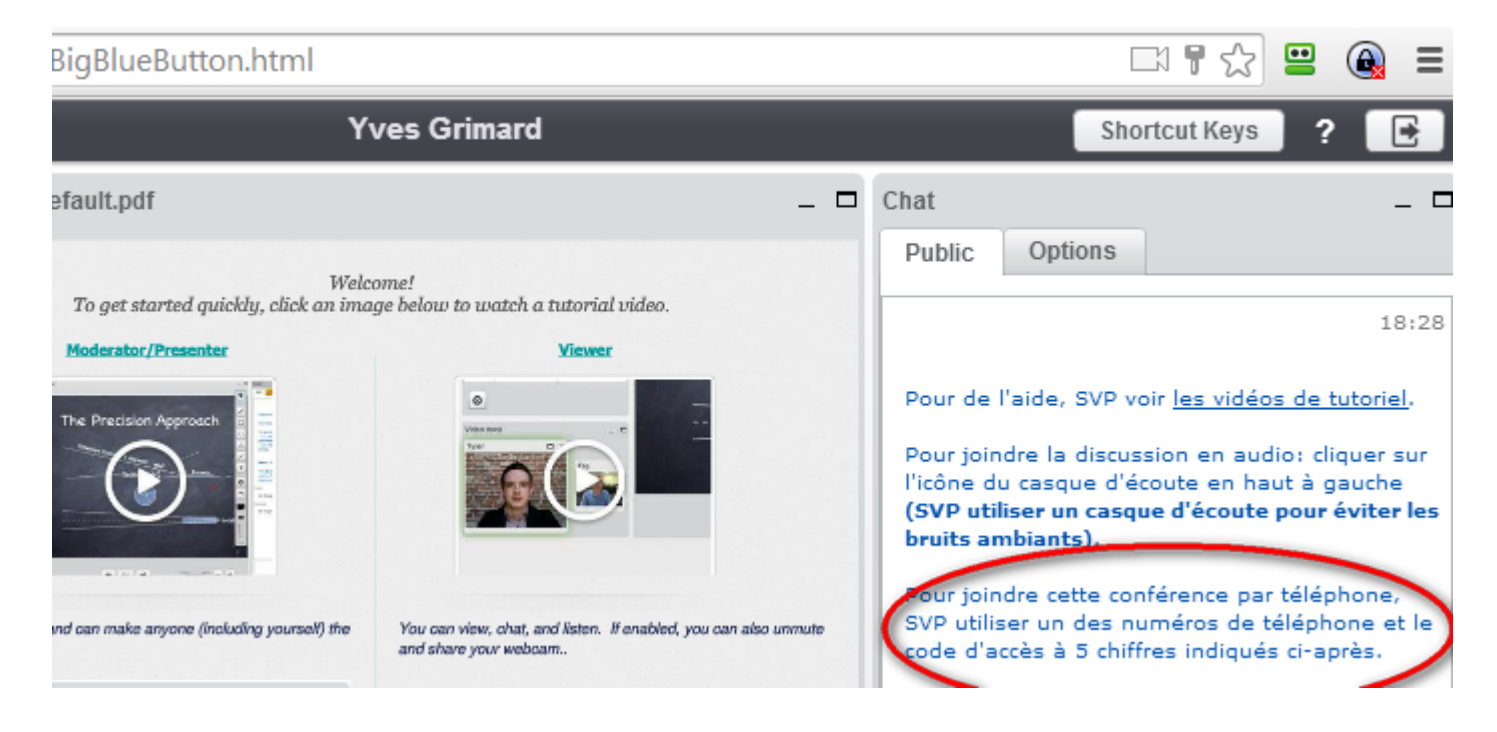

#### Mise en sourdine

Pour couper ou activer le son, pesez sur le 0

# Vidéo-tutoriel

## Guide de l'usager

Le guide est ici: <http://avantech.net/BBB-Cegep-de-Saint-Hyacinthe-guide-usager>